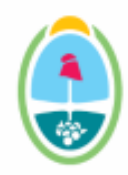

## **Gobierno de la Provincia de Mendoza** República Argentina

**Nota**

**Número:**  NO-2023-04764063-GDEMZA-SAYOT

Mendoza, Miércoles 28 de Junio de 2023

**Referencia:** PEDIDO DE SECTORIAL - PLANTA TRATAM DE EFLUENTES CLOACALES - LA REDUCCION - RIVADAVIA

**A:** NADIA RAPALI (UGATIF#SAYOT), Yamila Arnosti (DHIDRA#MIPIP), Daniel Bonilla (EPAS), Miriam Skalany (DPA#SAYOT), Anibal MANZUR (DGIRR), Sebastian Melchor (DRNR#SAYOT),

**Con Copia A:** Silvina Noemi Liceda (APOT#SAYOT), Mariana Raviolo (DHIDRA#MIPIP), Maria Jose ALTAMIRANDA (DGIRR), Miguel Enrique VASQUEZ (DGIRR), FRANCISCO IMMERSO (SAYOT), Pablo Berlanga (DRNR#SAYOT),

**De mi mayor consideración:**

REFERENCIA: Pedido Dcitamen Sectorial de la Obra:**SISTEMA DE TRATAMIENTO DE LIQUIDOS CLOACALES - LOCALIDAD: LA REDUCCIÓN RIVADAVIA - MENDOZA, propuesto por la Municipalidad de Rivadavia;**

Tengo el agrado de dirigirme a Usted con la finalidad de solicitarle el pedido de elaboración del **Dictamen** Sectorial del Aviso de Proyecto, correspondiente al **Expediente: EX-2023-01528738- -GDEMZA-SAYOT** referido al proyecto denominado **"**SISTEMA DE TRATAMIENTO DE LIQUIDOS CLOACALES - LOCALIDAD: LA REDUCCIÓN RIVADAVIA - MENDOZA, propuesto por la Municipalidad de Rivadavia;**"** cuyo proponente es **MUNICIPALIDAD DE RIVADAVIA,** y que está encuadrado en el marco del Procedimiento de Evaluación de Impacto Ambiental (EIA) que establece la Ley Provincial Nº 5961 y su Decreto Reglamentario Nº 2109/94.

A tal efecto se a incorporado al EE, los siguientes GEDO: la Resolución de inicio Nº **161/2023**,Informe de Partida, Dictamen Técnico, elaborado por **Fundación Universidad Nacional de Cuyo.**

A fin de simplificar la etapa de síntesis de opiniones para la elaboración del Proyecto de Resolución, solicito que el informe a emitir por su repartición se refiera específicamente a la competencia de su área, consignando aspectos positivos y negativos, si los hubiera, del proyecto.

Solicito de su atención responder en un plazo máximo de 10 (DIEZ) días, a partir de su recepción, de acuerdo a lo establecido en el Art.5º de la Resolución de Inicio anteriormente citada y remitirlo directamente a esta Unidad , en caso de no recibirse respuesta en el tiempo establecido y a fin de no demorar el Procedimiento de EIA se considerará aceptado el Estudio Ambiental y sin observaciones que realizar.

Sin otro particular saludo a Usted atentamente..

Para poder consultar o descargar un Expediente Electrónico tienen que seguir los siguientes pasos:

- 1. Abrir sesión en GDE. Ingresar al módulo EE
- 2. Dentro de este módulo dirigirse a la pestaña CONSULTAS
- 3. Seleccionar la opción CONSULTA DE EXPEDIENTES POR NÚMERO GDE
- 4. Llenar los datos solicitados (año y número), y en la casilla REPARTICIÓN USUARIO seleccionar el ícono de la lupa y buscar en la barra el nombre de la repartición y seleccionarla, en este caso SAYOT.
- 5. Cuando aparece el expediente deberá tocar la opción VISUALIZAR para poder ver su contenido. Además si prefiere, puede descargarlo desde el ícono inferior.

Sin otro particular saluda atte.

Digitally signed by GDE GDEMZA - Gestion Documental Electronica MENDOZA<br>DN: cn⇒GDE GDEMZA - Gestion Documental Electronica MENDOZA, c≂AR, o=Ministerio de Gobierno Trabajo y Justicia,<br>ou=Direccion General de Informatica y

Claudia Carnero Profesional Secretaría de Ambiente y Ordenamiento Territorial Gestión Documental Electrónica